2024/05/06 15:11 1/2 FAQ

# **FAQ**

Here, we have compiled answers to frequently asked questions, for your convenience.

under construction

### **Preparation**

How do I get to Effelsberg

How can I get my sources into the system (prepare catalogs)?

There are two ways to prepare catalogs. For historical reasons, you can bring a catalog in the old VAX format and use a python script to convert to the new format. The other option is to use the new catalogME user interface. With catalogME you can create, edit, and visualize your catalogs. It also allows import from csv-Formats. Details can be found here.

#### Is it possible to prepare observing scripts?

Absolutely! This is best done using the ObsInp software. If you want to prepare scripts prior to being at Effelsberg, you should contact us in advance. (Usually, scripts are so easy to generate, that it will be sufficient to do it 1-2 hours before your observations start.)

### Setup the instrument

What do I need to do for continuum observations?

#### What do I need to do for spectroscopy?

As for every observation, you will first need to choose the correct Frontend. This includes setting the center RX frequency and choosing an intermediate frequency (narrowband, broadband, or the so-called VLBA IF). The latter is done by choosing a version for the Frontend.

Then, the backend (usually the XFFTS) must be configured. This involves choosing the correct bandwidth at the XFFTS (by loading a certain FPGA core), and use the MultiFiBa for leveling. A full description of the necessary steps can be found here.

## **Observing**

# **Previewing the data**

#### I did continuum maps. Is there a way to preview them?

Actually, there are even two ways. Observers familiar with the 100-m often use the Toolbox in combination with NOD2/3. This involves a bit of handcrafting, so if you're new or really just need a quick preview, have a look at our new Online Plotter, which in fact can be used as an Offline Plotter, as well .

How can I have a look into my spectral data, to check if everything is ok?

Again, you could use the Online Plotter for a preview, but most people will prefer to use Gildas/Class for this task. Our class pipeline runs on observer5, so for a timely access log-in to this machine. Files will be located in /data/Class. See this page for details.

## **Obtaining the data**

Where is the data stored?

How do I copy them to my place?

### Calibrating and analyzing the data

What steps are necessary to calibrate my data?

From:

https://eff100mwiki.mpifr-bonn.mpg.de/ - Effelsberg 100m Teleskop

Permanent link:

Last update: 2014/03/19 13:50

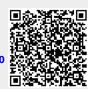